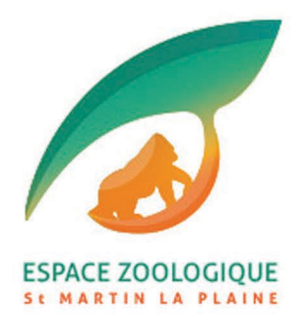

CHOIX DE LA DATE

## **NOTICE DE RÉSERVATION SANS CARTE CADEAU**

## COMMENT RÉSERVER UNE ACTIVITÉ ?

## 1/ Après avoir choisi votre programme, cliquez sur le lien de votre choix et réservez vous-même votre jour d'activité (date et heure) sur le calendrier en ligne :

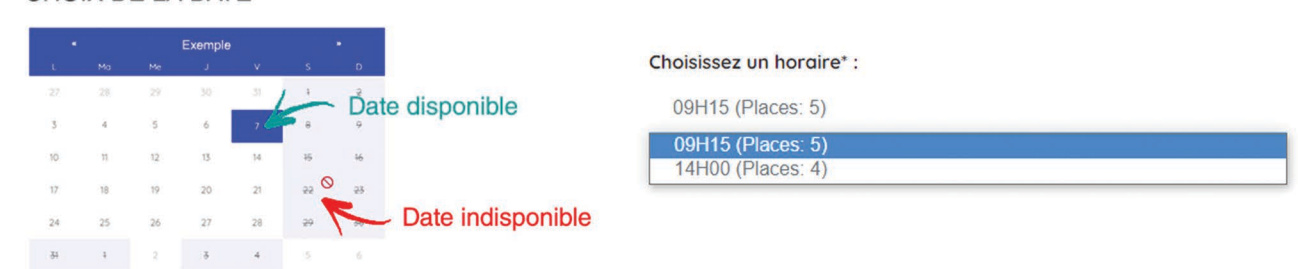

## 2/ Choississez le nombre de places souhaitées et remplissez tous les champs :

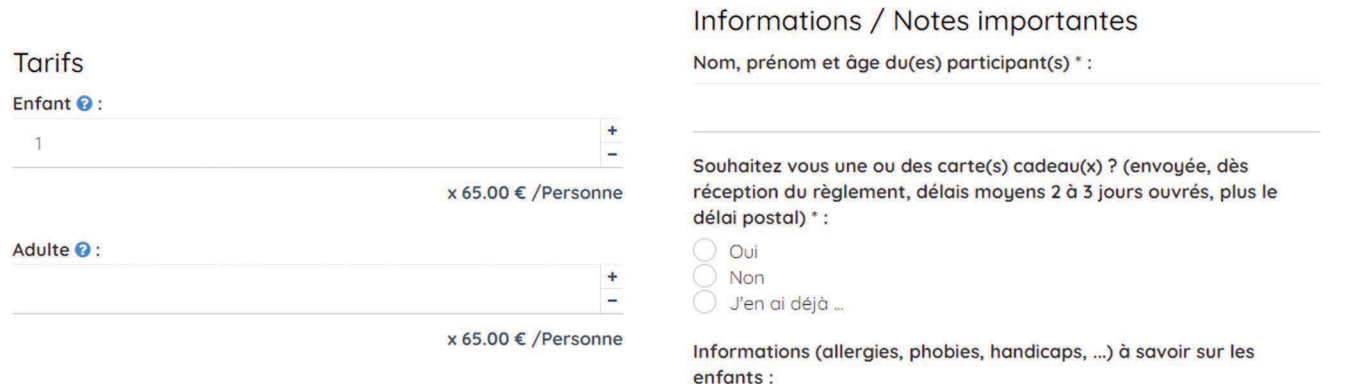

3/ Confirmez votre réservation en indiquant toutes les coordonnées demandées. (adresse postale, tel, mail...)

> 4/ Votre réservation sera enregistrée dès le message : 'Merci! Votre réservation a bien été prise en compte. Un e-mail récapitulatif vient de vous être envoyé.'